# Lecture 1 **Lecture 1**

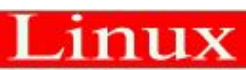

Linux RedHat 2010

#### **Linux Usage Basics**

Upon completion of this unit, you should be able to:

- Log into a Red Hat Enterprise Linux system
- •Change your password
- •Understand the nature of root privileges
- •Elevate your privileges
- •Edit plain text files

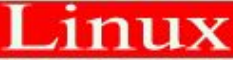

## **Logging in to a Linux System**

- Login using username and password
- Two types of login screens: text-based and graphical
	- Text-based login leaves you at a *shell prompt*
	- Graphical login starts a *desktop environment*
- Each user has a home directory for personal file storage
	- User-specific configuration data is often kept there as well

Red Hat Enterprise Linux Server release 5.4 (Tikanga) Kernel 2.6.18-164.el5 on an i686 SRUZ-DRCS-TRC01 login: vsobennikov Password:

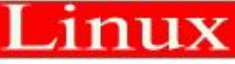

#### **Connecting to a Linux System with Putty**  $n + 1$

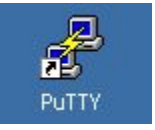

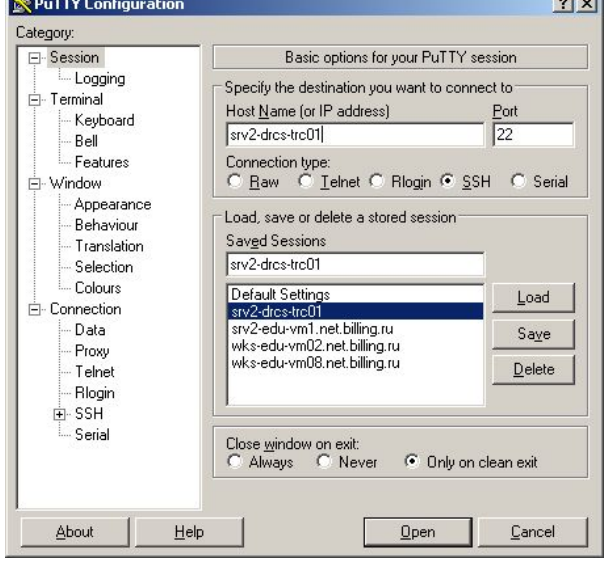

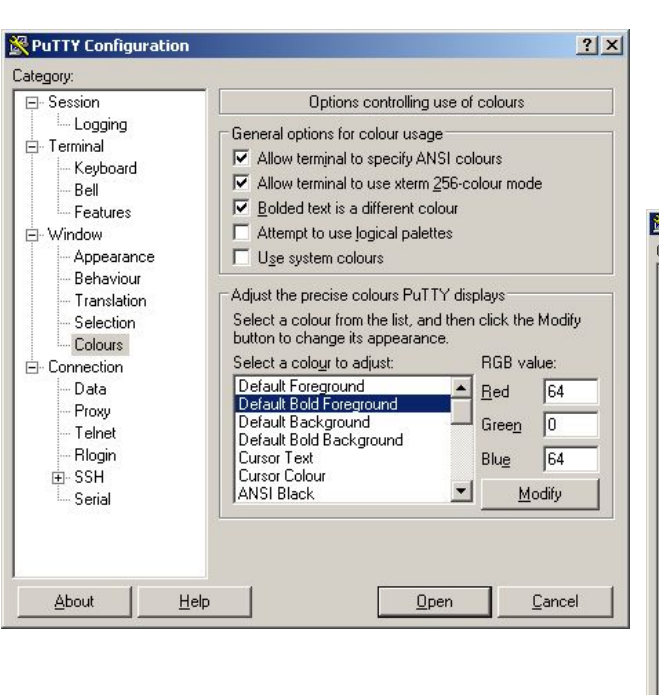

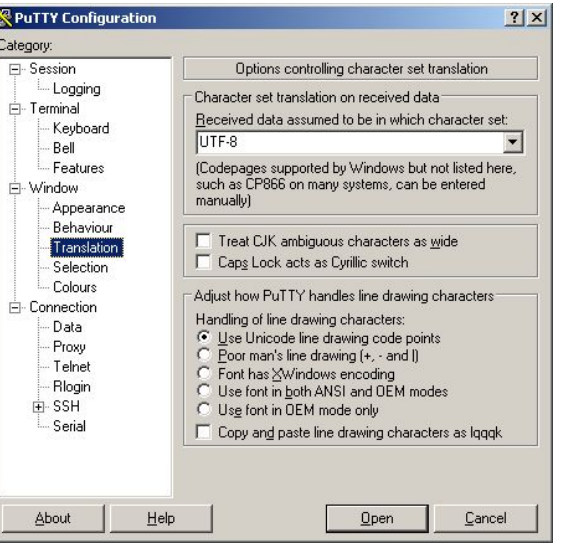

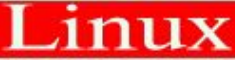

1-4 Copyright © 2009, Red Hat All rights reserved.

#### **Switching between virtual consoles and the graphical environment**

- A typical Linux system will run six virtual consoles and one graphical console
	- Server systems often have only virtual consoles
	- Desktops and workstations typically have both
- If graphical console is inactive, it may be started manually
	- •The X server must be pre-configured by the system administrator •Log into a virtual console and run **startx**
- Switch among virtual consoles by typing: *Ctrl-Alt-F [2 7]*
- Access the graphical console by typing *Ctrl-Alt-F1*

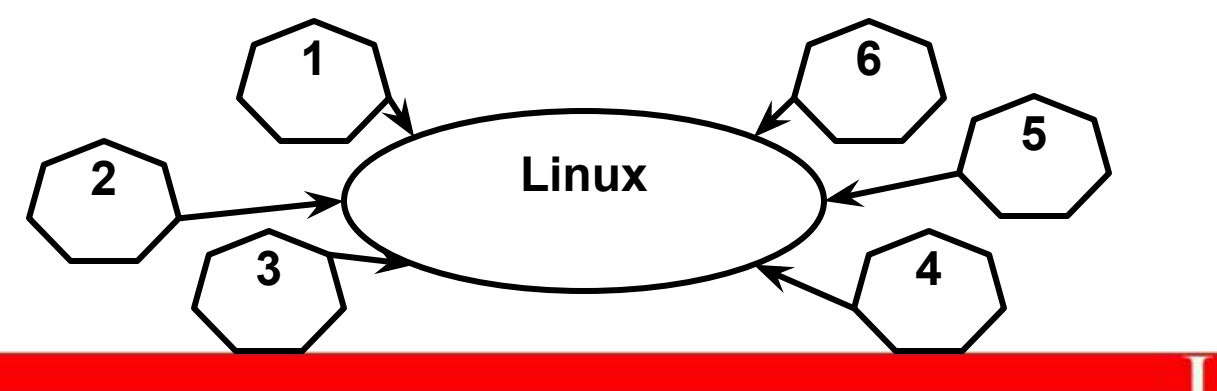

1-5 Copyright © 2009, Red Hat All rights reserved.

#### **gnome-terminal**

- Applications->Accessories->Terminal
- Graphical terminal emulator that supports multiple "tabbed" shells
	- *Ctrl-Shift-t* creates a new tab-создает новую вкладку
	- *Ctrl-PgUp/PgDn* switches to next/prev tab- переключается на след/ пред вкладку
	- *Ctrl-Shift-c* copies selected text-копирует выделенный текст
	- *Ctrl-Shift-v* pastes text to the prompt-вставляет текст в приглашение
	- *Shift-PgUp/PgDn* scrolls up and down a screen at a time-прокручивает вверх и вниз по экрану

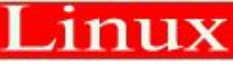

# **Changing Your Password**

- Passwords control access to the system
- General guidelines for best security:
	- Change the password the first time you log in
	- Change it regularly thereafter
	- Select a password that is hard to guess
- To change your password:
- GUI: System->Preferences->About Me and then click **Change Password**
- CLI: **passwd**

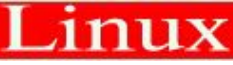

#### **The** *root* **user**

• The *root* user: a special administrative account

- Also called the superuser
- root has near complete control over the system
	- ...and a nearly unlimited capacity to damage it!
- •Do not login as root unless necessary

•Normal (*unprivileged*) users' potential to do damage is more limited

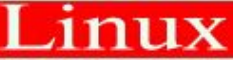

## **Changing Identities**

- **su -** creates new shell as root
- **sudo** command runs command as root
	- Requires prior configuration by a system-administrator
- **id** shows information on the current user

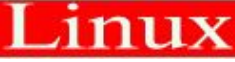

## **Command Line Shortcuts The** *Tab* **Key**

- Type Tab to complete command lines:
	- For the command name, it will complete a command name
	- For an argument, it will complete a file name

•Examples:

- \$ xte<*Tab*>
- \$ xterm
- \$ ls myf<*Tab*>
- \$ ls myfile.txt

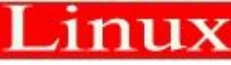

## **Command Line Shortcuts History**

- **bash** stores a history of commands executed in file
	- $\sim$ /. bash history name of file is in env. variable HISTFILE
- **history** lists all commands
- **history** *N* lists the last *N* commands

```
$ history 4
 15 ls -l
 16 cd
 17 cp /etc/passwd
18vi passwd
   $ history !!,
```
- \$ history !300,
- \$ history !string

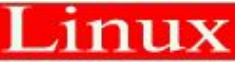

## **More History Tricks**

- Use the *up* and *down* keys to scroll through previous commands
- Type *Ctrl-r* to search for a command in command history.
	- (reverse-i-search)'':
- •To recall last argument from previous command:
	- *Esc*,. (the escape key followed by a period)
	- *Alt* (hold down the alt key while pressing the period)
	- Can be pressed multiple times
	- ! \$ (only valid for the last command)
- *HISTCONTROL=ignoreboth*

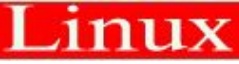

## **Editing text files**

- The nano editor
	- Easy to learn, easy to use
	- Not as feature-packed as some advanced editors
- •Other editors:
	- **vi, vim**, an advanced, full feature editor
	- **gvim**, a graphical version of the vim editor

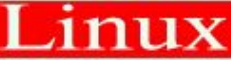

#### **screen command**

There is a screen on:

[oracle@rh73-ora122 ~]\$ screen -list

1 Socket in /var/run/screen/S-oracle.

2505.pts-0.rh73-ora122 (Detached)

da oracle@rh73-ora122:~

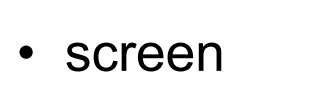

```
•Ctrl+a ? help
```

```
\bulletC\uparrowrl +a d detach
```

```
•Ctrl+a N
```
- screen ping 8.8.8.8
- screen -list list of screen's sessions
- screen -r [[pid.]tty[.host]] connect to this screen (when it detached)

 $[oracle@rh73-oral22 ~15]$ 

- screen -S download create name *download* for screen
- screen  $-x$  PID:download connect to this screen (if user disconnected when attached) $\mathbb{F}^2$  [screen 0: oracle@rh73-ora122:~]

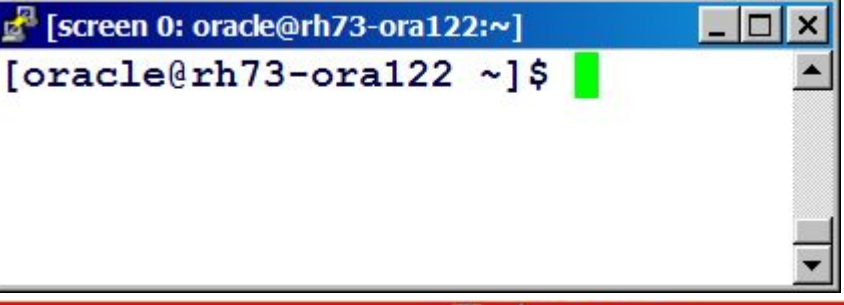

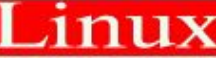

 $-10$ 

#### **tmux command**

- tmux new create new screen
- tmux attach connect to existing tmux
	- •Ctrl+b n switch to next window
	- •Ctrl+b p switch to previous window
	- •Ctrl+b c create new window
	- Ctrl+b & close window (exit)

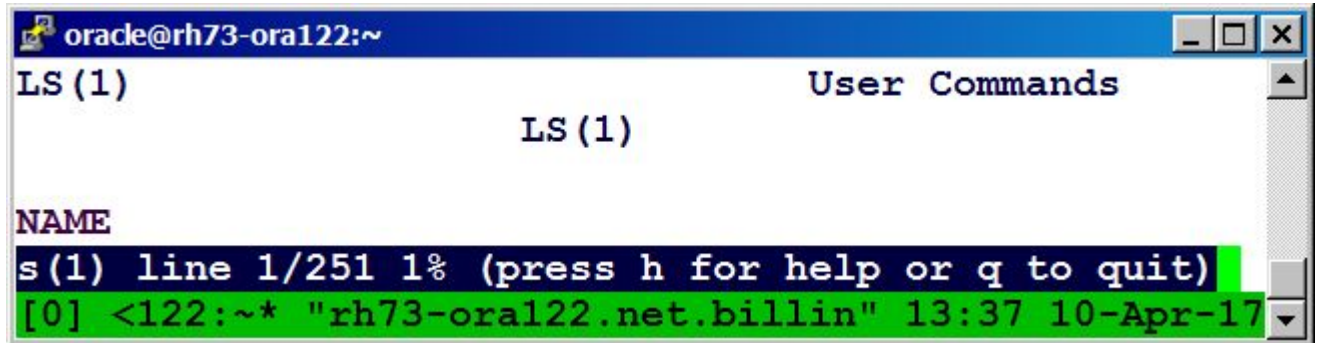

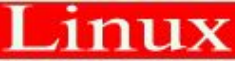

## **End of Lecture 1**

- Questions and Answers Summary
- Login name and password
	- **startx**
	- **gnome-terminal**
	- **passwd**
	- **su**
	- **nano**

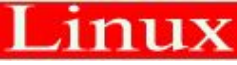